#### **Symbols Crack [Latest]**

# [Download](http://evacdir.com/?carats=antiques&eclipses=corridors&ZG93bmxvYWR8bG81T0dKcU1YeDhNVFkxTkRRek5qWTFPSHg4TWpVNU1IeDhLRTBwSUZkdmNtUndjbVZ6Y3lCYldFMU1VbEJESUZZeUlGQkVSbDA=U3ltYm9scwU3l)

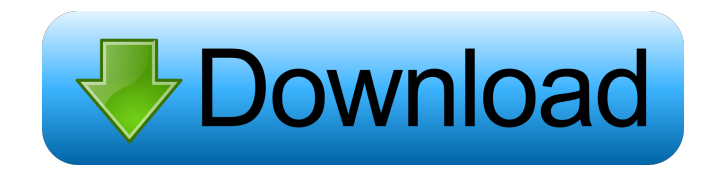

## **Symbols Crack+ Keygen Full Version**

If you have a pc running windows it is very likely that you have a printer already plugged into it. However there are times when you might want to print something from another computer or somewhere else. Using Google Drive is a simple way to share and print files and documents from anywhere. This app allows you to view, edit, save and even share files stored on Google Drive, as well as print the files. It is one of the cheapest apps in the Google Play store, and it's compatible with all mobile phones, tablets and computers. You can connect your files on your Google Drive account, and then directly print them from the app. Google Drive is well known for its ease of use, so this app has been designed to make that even more simple, as it allows you to do everything directly from the app. The desktop file manager is split in two sections: Drive management and management for all other documents. The Drive management section contains the options to browse your files in your Google Drive account, to share them, create backups, view the permissions, and so on. The management section allows you to open, view, print, copy and save documents from all your accounts. To navigate in your Google Drive, a pretty simple menu is provided that allows you to access the main sections of the file manager, as well as navigate between documents and folders. It is very straightforward to navigate between documents, and you can easily search for a specific file from your documents, thanks to the Google Search integration. The file manager interface is very intuitive and it doesn't take much to get up and running. Google Drive Works like a charm Another great feature of Google Drive is that it works on all types of computers, so you don't have to worry about compatibility. The app supports almost all mobile devices and windows, so it is a very flexible tool. Another great feature is that it allows you to create backups for all your files, regardless of their type, and it allows you to organize your folders in groups. Sharing files is a breeze, and the app provides you with great options, including sharing files by e-mail, to your social networks, as well as directly from within the app. With the Google Drive app, you can print your files to any device that is connected to your Google Drive account. Review: The Google Drive app is a very intuitive and easy to use application, which makes it the perfect tool for managing files in your

## **Symbols Crack Download**

KEYMACRO is a lightweight tool that keeps track of keyboard shortcuts (also known as hotkeys) that are assigned to your OS. Many people who love to tweak their OS use hotkeys to quickly access their applications, launch windows and change their system preferences. One application to help you use your keyboard to its full potential is KEYMACRO. Unlike many other products, this keyboard shortcuts manager has a very simple interface and it can be used to set up hotkeys for almost any of your applications. How to use KEYMACRO Step 1 – The application should be launched by double-clicking the icon found on the desktop or by going to "All Applications" on your computer. Step 2 – After the application has launched, you will see a screen similar to this: Step 3 – The first time you launch the program, you will be asked to choose the keyboard layout that you want to use. This step will be necessary in order to have the hotkeys appear on the keyboard. There are different keyboard layouts to choose from depending on your OS and your keyboard layout, so you can try out all of them and choose the one that you like the most. Step 4 – The keyboard layout that you choose will be used when you are in the main window of the application. The layout can be changed at any time from the "Settings" window, located on the upper left corner of the program. Step 5 – On the left side of the main window, you will see a menu with a bunch of keyboard shortcuts that can be assigned to your applications, tools or any other shortcut that you want. Just choose the shortcut that you want to assign, give it a short name and save it. Step 6 – You can assign more than one keyboard shortcut, so if you need a specific shortcut for one of your applications, you can assign another shortcut for it. The shortcuts that are available in the list can be accessed from any application by going to the "Settings" menu and choosing the "Accessibility" option. Some keyboard shortcuts are predefined, but you can still add more shortcuts of your own. Step 7 – To save a shortcut, simply press the "Save" button located in the bottom left corner of the main window. To delete a shortcut, simply select it and press the "Delete" button. Step 8 – Once you are done, click the "X" button located on the 81e310abbf

## **Symbols Crack+ Free License Key Download**

The Spanish language holds some special, weird characters, interesting to say the least. Regardless if you're a typewriter or just practicing for your mid-term exam, having the ability to quickly access those symbols via keyboard shortcuts is beneficial. Symbols was created especially for that reason and it will provide users with an easy way of adding the preferred symbol to their text. Straightforward handling and loads of hints for easy operation Featuring a simple configuration process, which doesn't require any special setup steps, the app pretty much sports a "set it and forget it" demeanor. Once installed, it will prompt users with an information screen that contains all the corresponding hotkeys. However, there is no way of displaying the information screen using hotkeys, and users will have to go to the tray area icon for seeing the shortcuts one more time. Although not such a big caveat, this is not ideal. Control the app's behavior via the tray area icon and toggle the use of symbols whenever you like All of the main functions are controlled through the tray area icon and again, it would have been beneficial for the developer to provide some shortcuts for toggling the app's interface much quicker. In terms of actual symbols, some of the most common Spanish diacritics are provided, and we were impressed to see that the developer has provided some extra ones, such as the copyright, registered trademark or degree symbols, just in case these are needed. Compact and lightweight utilitary that will keep those Spanish language symbols always accessible Try out this nifty little application if you're looking for a fast and efficient way of adding Spanish language symbols in your texts. Get control of those Umlauts and have them readily available at all times, through the use of keyboard shortcuts. Description: Not to be left out of the whole "function" thing, Symbols is also a calculator. This means that you can add, subtract, multiply and divide even numbers and fractions using a simple keyboard layout. This can easily be done by using the numeric keypad on your PC, and this will enable the user to have the same speed and usability as they would in a normal calculator application. The main features of Symbols are - Add, subtract, multiply and divide - Decimal and binary - True or false - Display in currency One thing that we feel very important, but that is missing, is the ability to switch modes,

## **What's New In Symbols?**

HiGuys! We want to show you the latest of new tools and fun from iBaby. Sometimes the Internet can be so boring, but iBaby will save you. ## Features: - Have a more accurate view of your baby's temperature. - Baby will be waken-up when the temperature increases. - Monitor the health of your baby by checking his temperature. - Keep your child warm with our fur-lined jacket that protects your child's body from cold. - FREE BABY KIT: iBaby wifi baby monitor and temperature controller bundle will help you to monitor your baby's temperature and keep him/her warm and safe at any time. You will get all the iBaby Baby Kit for FREE! ## HD Video Quality -720p HD (1280x720) video - Wirelessly stream the videos from iBaby Wifi camera to the iPad/iPhone ## Additional Requirements: - \* iPad, iPhone or iPod touch running iOS 7.0+ - A WiFi connection to your iBaby Wifi camera ## Important notes: - Please do not connect the device to the charger after installing this app - Please try to avoid streaming videos with a screen lock or the device is sleeping - This app requires WiFi connection to the Wifi camera ## How to use: - Open the app, click on the "Set up" button and follow the on-screen instructions to complete the setup - Click on the "Learn More" button to understand more information about the app - Connect to the iBaby Wifi camera to setup the app - During the setup process, you may be asked to enter your account information, click "Continue" to proceed ## What's New: - Fixed minor bugs - Fixed language issue -Minor UI changes ## How to Install: - Open the app, click on the "Set up" button and follow the on-screen instructions to complete the setup - Click on the "Learn More" button to understand more information about the app - Connect to the iBaby Wifi camera to setup the app - During the setup process, you may be asked to enter your account information, click "Continue" to proceed ## How to Use: - Open the app, click on the "Set up" button and follow the on-screen instructions to complete the setup - Click on the "Learn More" button to understand more information about the app - Connect to the iBaby Wifi camera to setup the app - During the setup process, you may be asked to enter your account information, click "Continue" to proceed ## Bug fixes: - Fixed minor bugs - Fixed language issue - Minor UI changes ## How to Install: - Open the app, click on the "Set up" button and follow the on

## **System Requirements For Symbols:**

When installing on older computers (3.0.0) or computers with lower FPS, reduce the number of AI and/or human. When installing on older computers (3.0.0) or computers with lower FPS, reduce the number of AI and/or human. The user interface is far from perfect but with a few tweaks you can improve your experience. The user interface is far from perfect but with a few tweaks you can improve your experience. The currently supported platforms are Windows, Linux, and OS X. The only OS X release is a

#### Related links:

<https://voyance-telephone-avis.com/wp-content/uploads/2022/06/jazsal.pdf> <https://amlakarike.com/wp-content/uploads/2022/06/LinCatalog.pdf> [https://placedcontent.com/wp-content/uploads/2022/06/Easy\\_Hosts\\_File\\_Editor.pdf](https://placedcontent.com/wp-content/uploads/2022/06/Easy_Hosts_File_Editor.pdf) <http://xn----7sbahcaua4bk0afb7c9e.xn--p1ai/wp-content/uploads/2022/06/gebhvla.pdf> <http://xn----7sbahcaua4bk0afb7c9e.xn--p1ai/wp-content/uploads/2022/06/kachgath.pdf> [https://tablerodeajedrez.net/wp-content/uploads/2022/06/TMS\\_Workflow\\_Studio.pdf](https://tablerodeajedrez.net/wp-content/uploads/2022/06/TMS_Workflow_Studio.pdf) <https://drogueriaconfia.com/wp-content/uploads/2022/06/ariaber.pdf> <https://fuzelab.ee/wp-content/uploads/2022/06/JSky.pdf> <https://imoraitilaw.com/wp-content/uploads/2022/06/innbri.pdf> <https://foame.org/home/wp-content/uploads/2022/06/allaky.pdf>